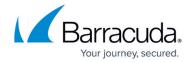

## Microsoft Exchange Server 2013, 2016, and 2019 Deployment

https://campus.barracuda.com/doc/22119284/

|    |     |    | _  |     |    |   |
|----|-----|----|----|-----|----|---|
| In | th  | ıc | Se | cti | Λr | ٩ |
|    | LII | 13 | 30 | LLI | vı |   |

## See Also

- Creating an Email Service Account for Microsoft Exchange Server 2007, 2010, 2013, 2016
- Understanding Mailbox Sharing
- How to Enable RPC over HTTP Connectivity

## **Related Articles**

- How to Journal to the Cloud Archiving Service from Microsoft Exchange Server 2013 and Newer Premium Journaling (Barracuda Cloud Archiving Service)
- How to Journal to the Cloud Archiving Service from Microsoft Exchange Server 2013 and Newer-Standard Journaling (Barracuda Cloud Archiving Service)

## Barracuda Message Archiver

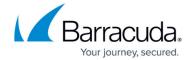

© Barracuda Networks Inc., 2024 The information contained within this document is confidential and proprietary to Barracuda Networks Inc. No portion of this document may be copied, distributed, publicized or used for other than internal documentary purposes without the written consent of an official representative of Barracuda Networks Inc. All specifications are subject to change without notice. Barracuda Networks Inc. assumes no responsibility for any inaccuracies in this document. Barracuda Networks Inc. reserves the right to change, modify, transfer, or otherwise revise this publication without notice.